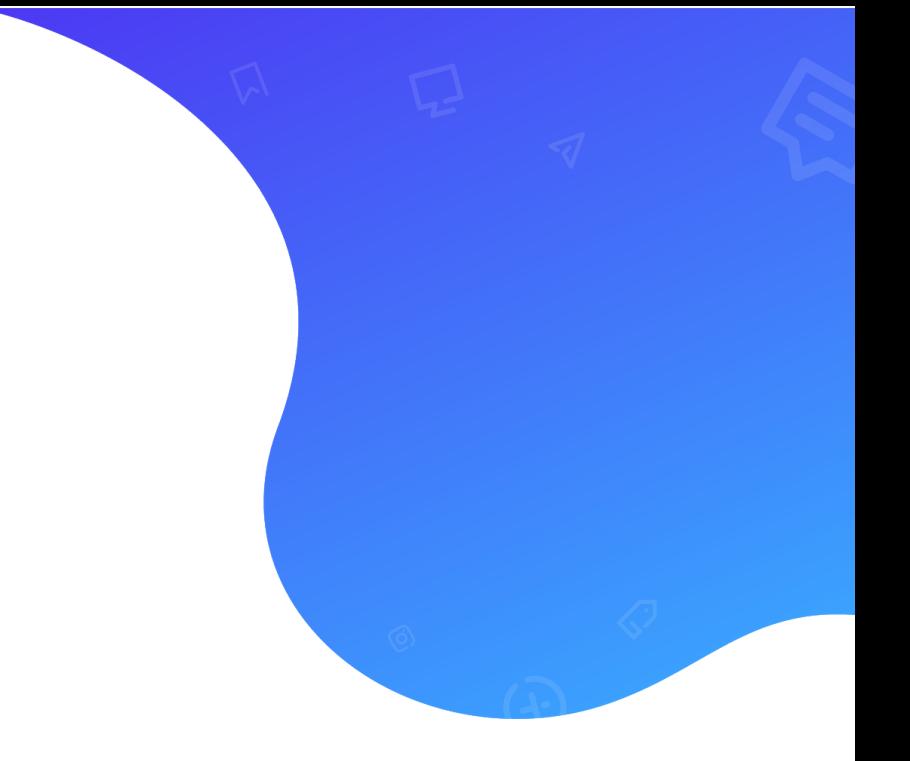

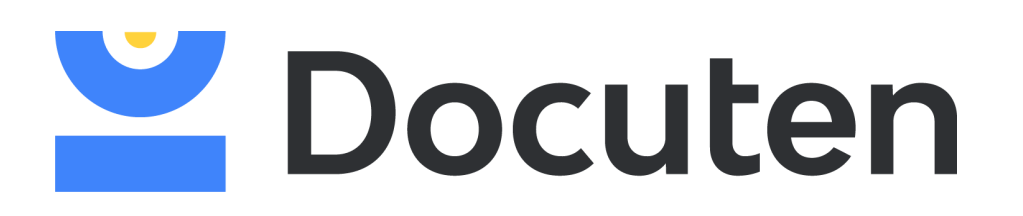

USER MANUAL

# INTEGRACIÓN MEDIANTE SERVICIO WEB | RECEPTION

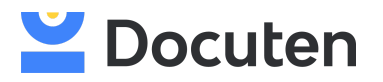

# **Index**

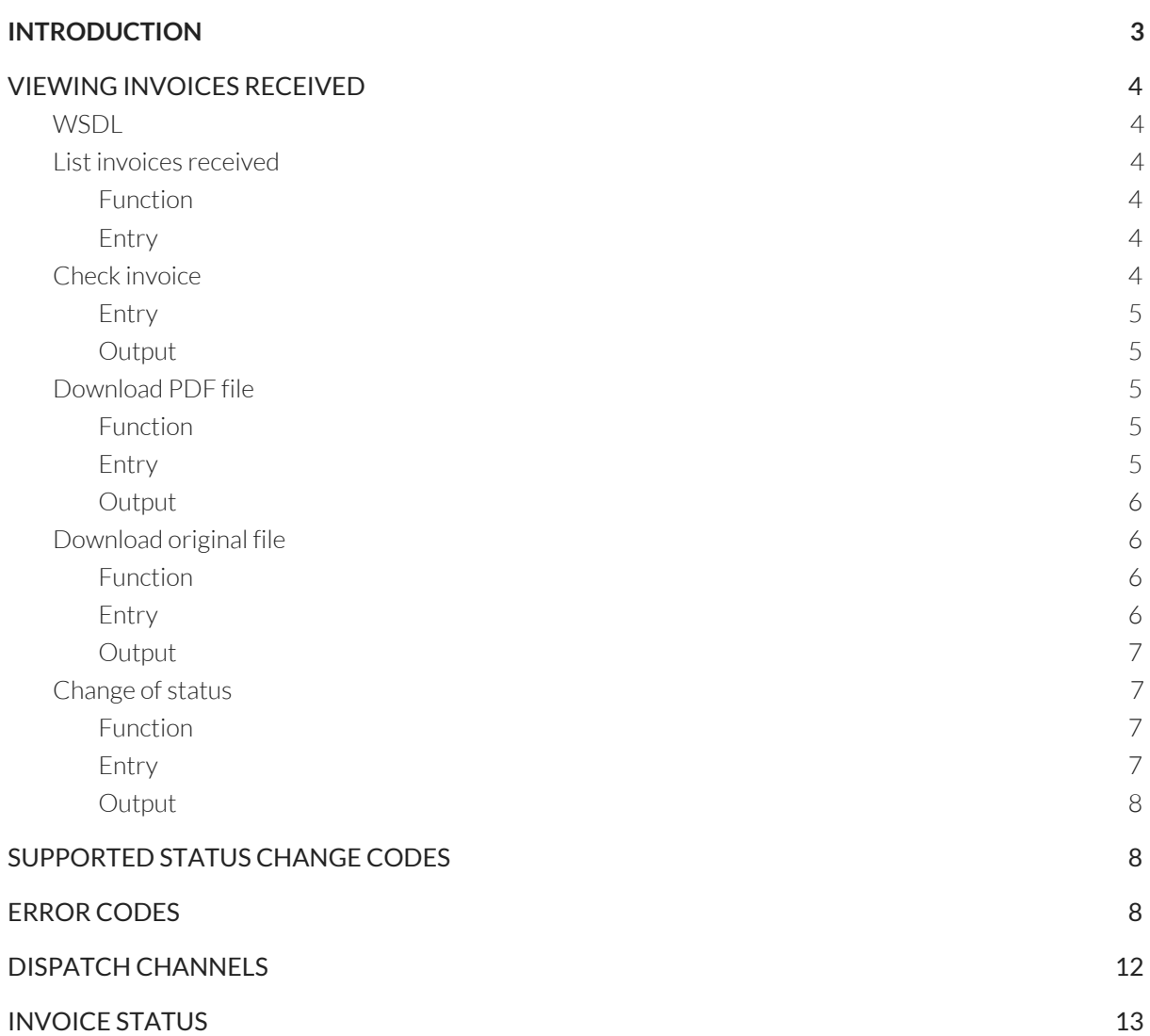

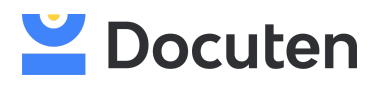

# <span id="page-2-0"></span>**INTRODUCTION**

The services described below allow you to operate Docuten from external applications, to consult invoices received, to consult their status, or to recover the originals and PDFs.

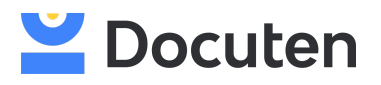

# <span id="page-3-0"></span>**VIEWING INVOICES RECEIVED**

# <span id="page-3-1"></span>**WSDL**

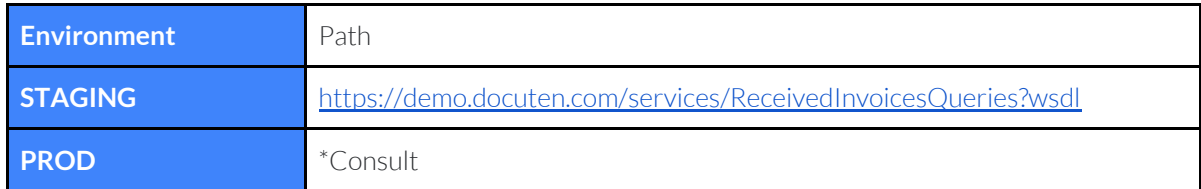

# <span id="page-3-2"></span>List invoices received

Request a list of invoices.

#### <span id="page-3-3"></span>Function

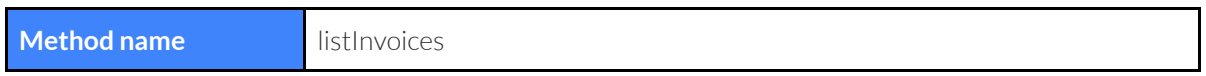

#### <span id="page-3-4"></span>Entry

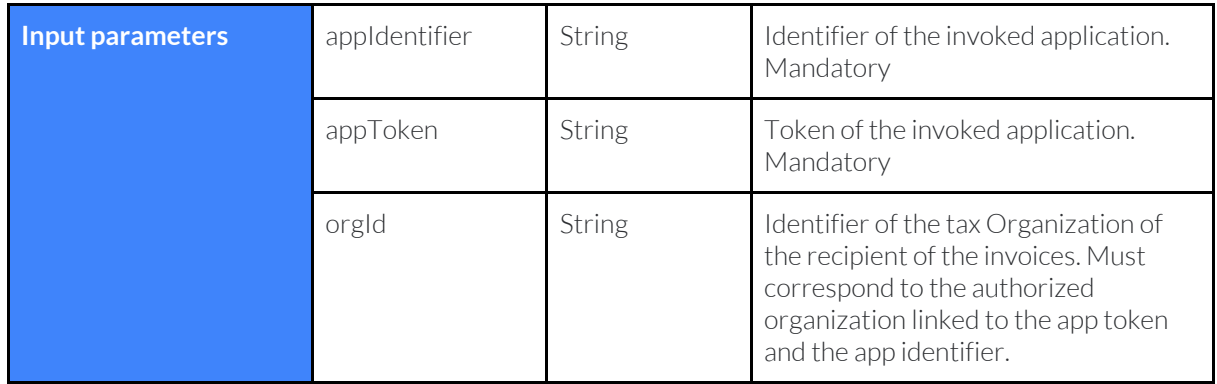

# <span id="page-3-5"></span>Check invoice

Request the details of an invoice.

#### Function

**Method name** getInvoiceInfo

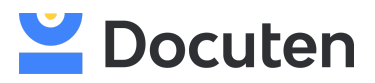

#### <span id="page-4-0"></span>Entry

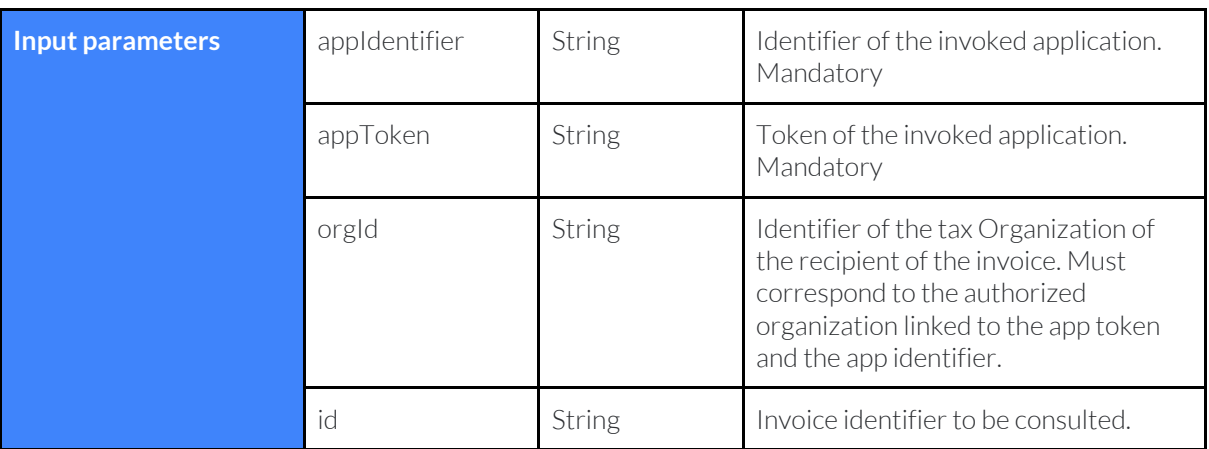

### <span id="page-4-1"></span>Output

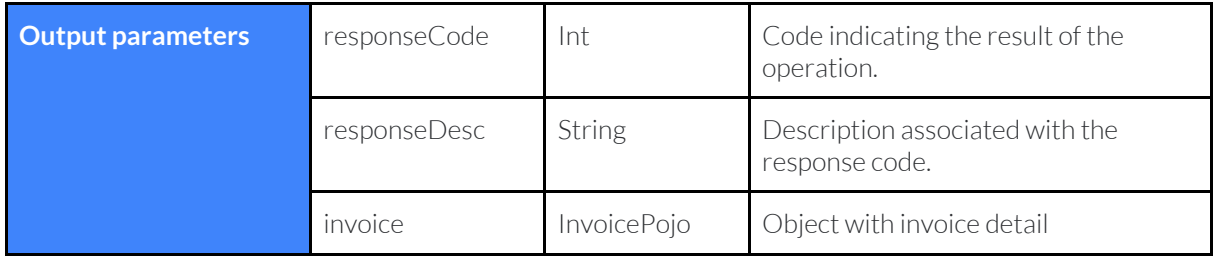

# <span id="page-4-2"></span>Download PDF file

<span id="page-4-3"></span>Request the download of an invoice PDF file.

### Function

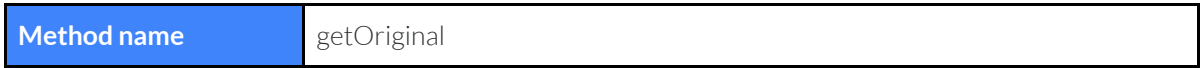

### <span id="page-4-4"></span>Entry

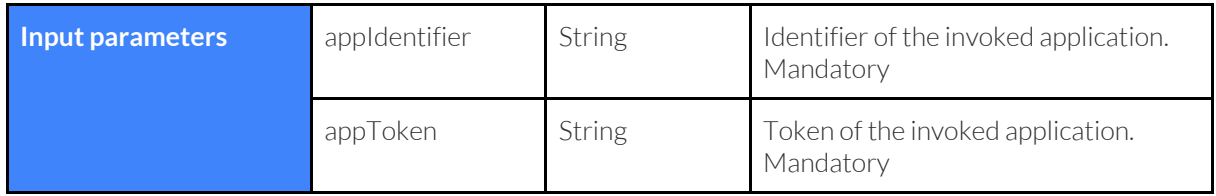

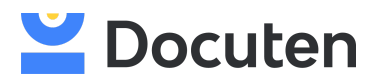

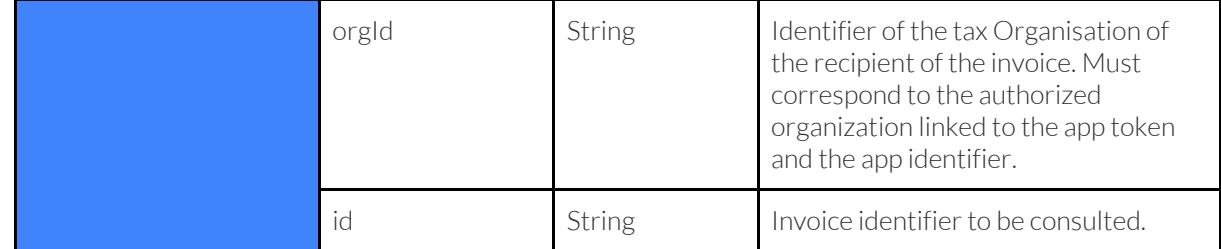

### <span id="page-5-0"></span>Output

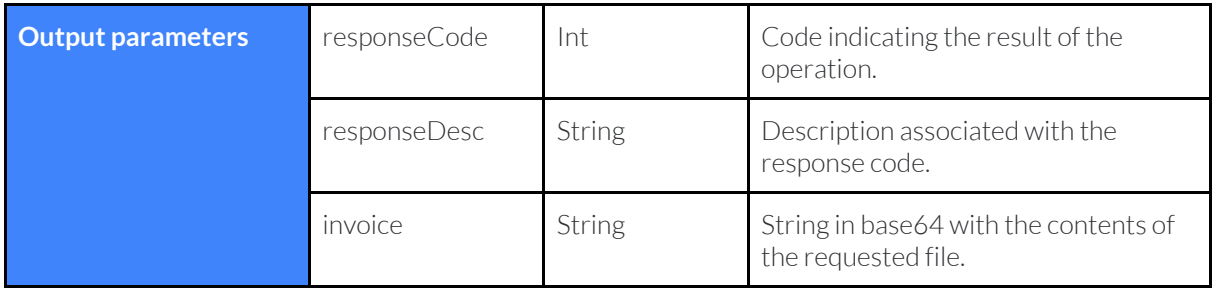

# <span id="page-5-1"></span>Download original file

<span id="page-5-2"></span>Request the original of an invoice.

### Function

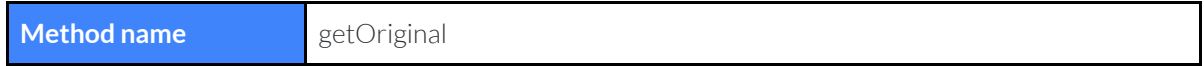

### <span id="page-5-3"></span>Entry

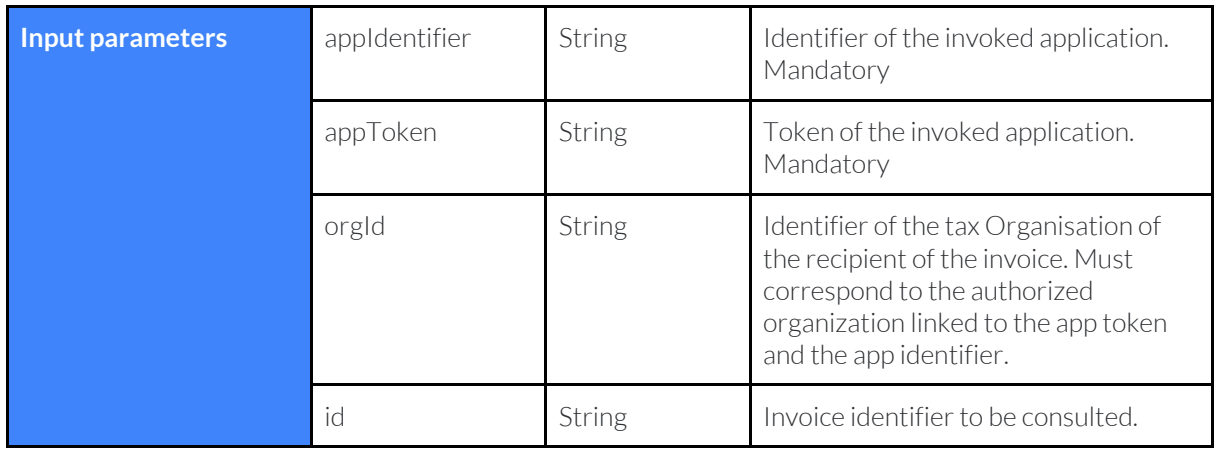

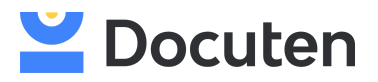

#### <span id="page-6-0"></span>Output

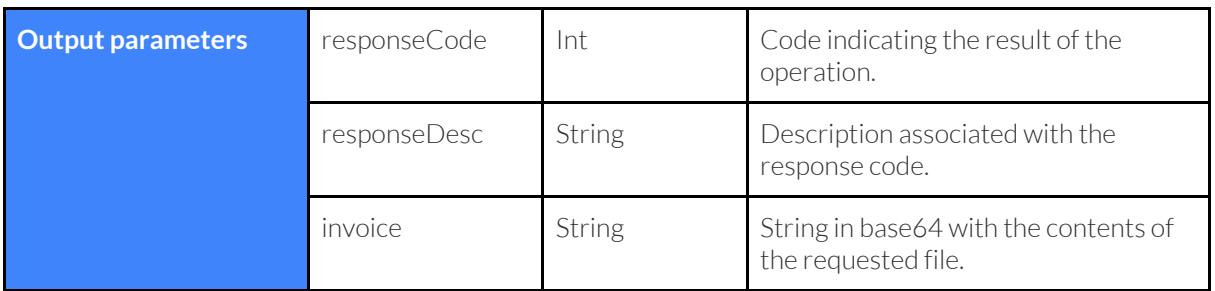

# <span id="page-6-1"></span>Change of status

Requests the modification of the current status of an invoice. This option will only be available when it has been issued through a PGE that allows this action.

### <span id="page-6-2"></span>Function

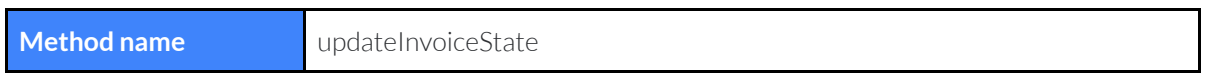

#### <span id="page-6-3"></span>Entry

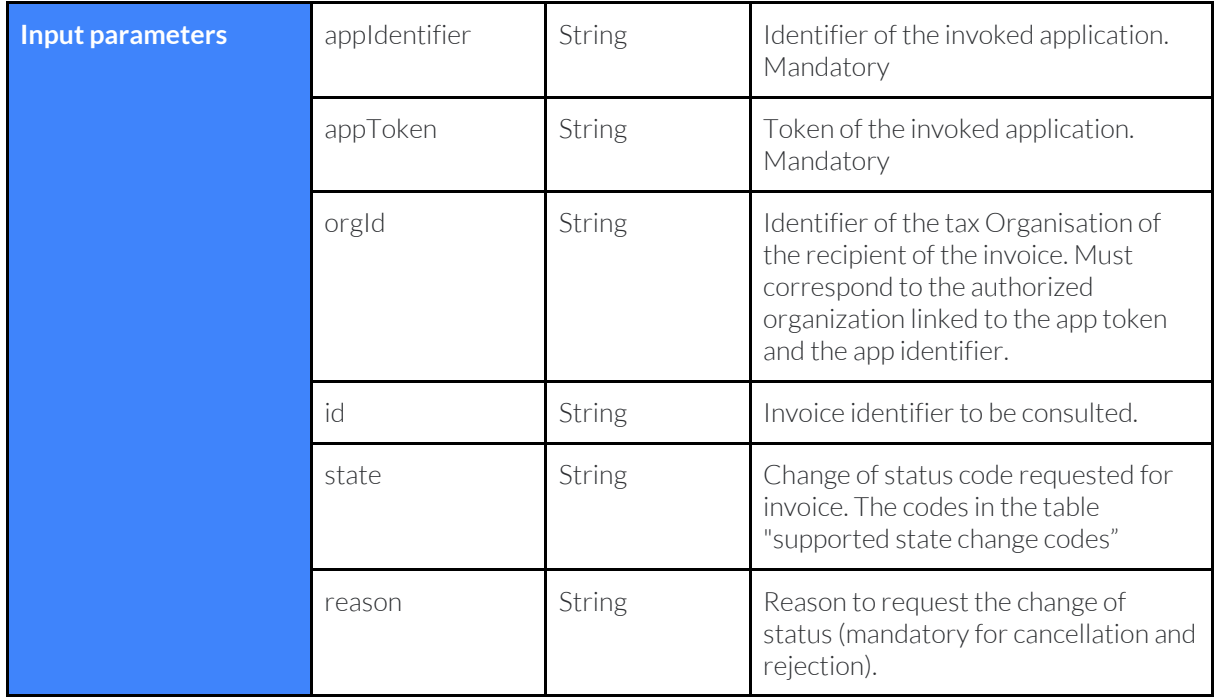

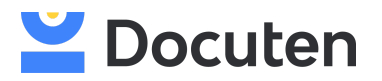

#### <span id="page-7-0"></span>**Output**

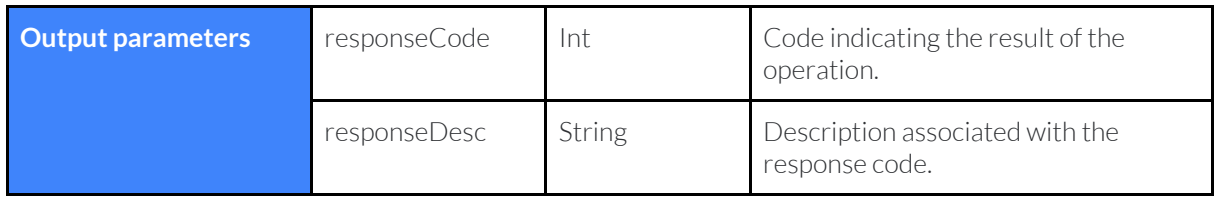

# <span id="page-7-1"></span>**SUPPORTED STATUS CHANGE CODES**

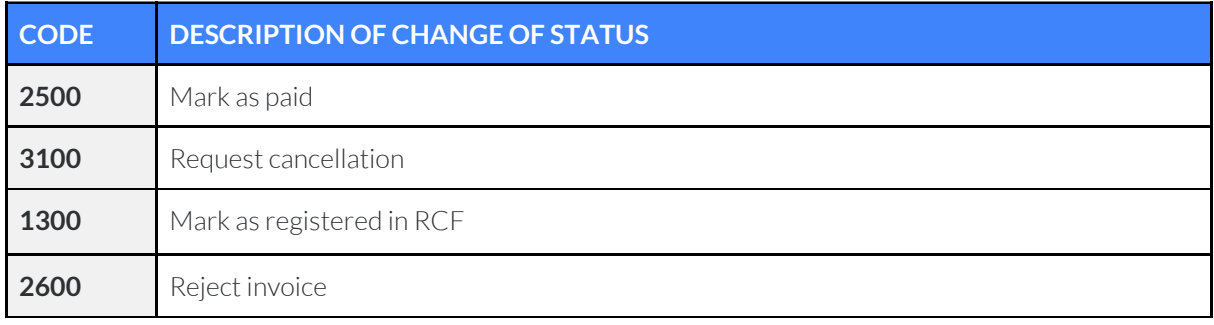

# <span id="page-7-2"></span>**ERROR CODES**

Below are the error codes returned by the application along with its description.

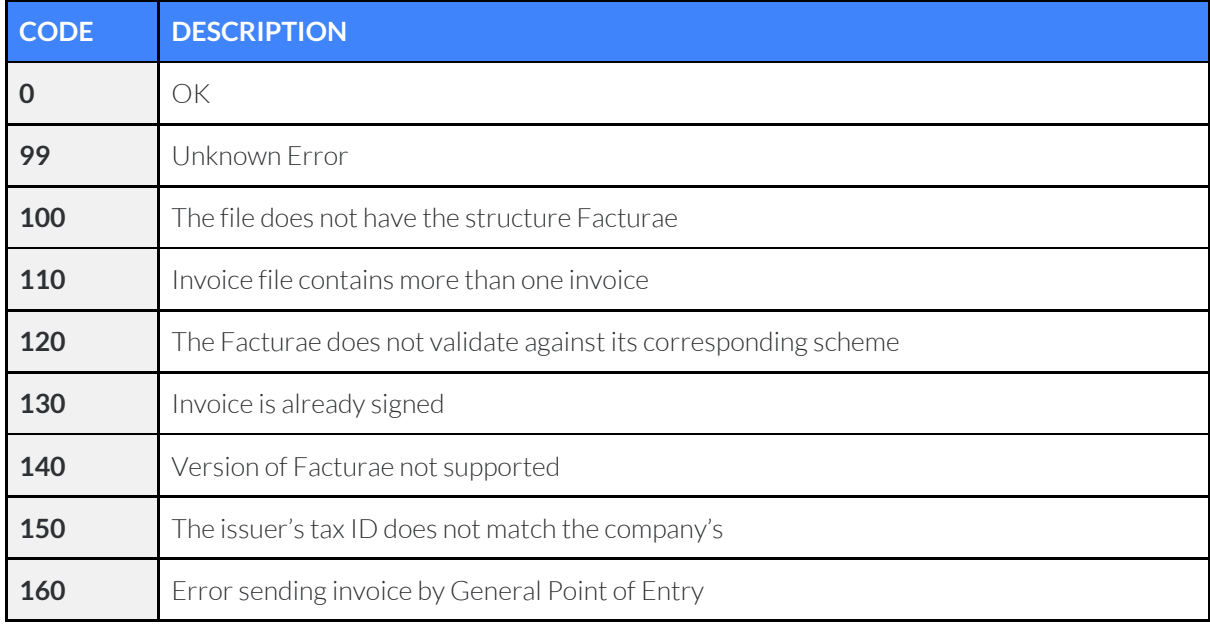

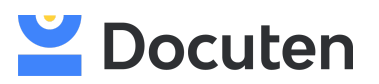

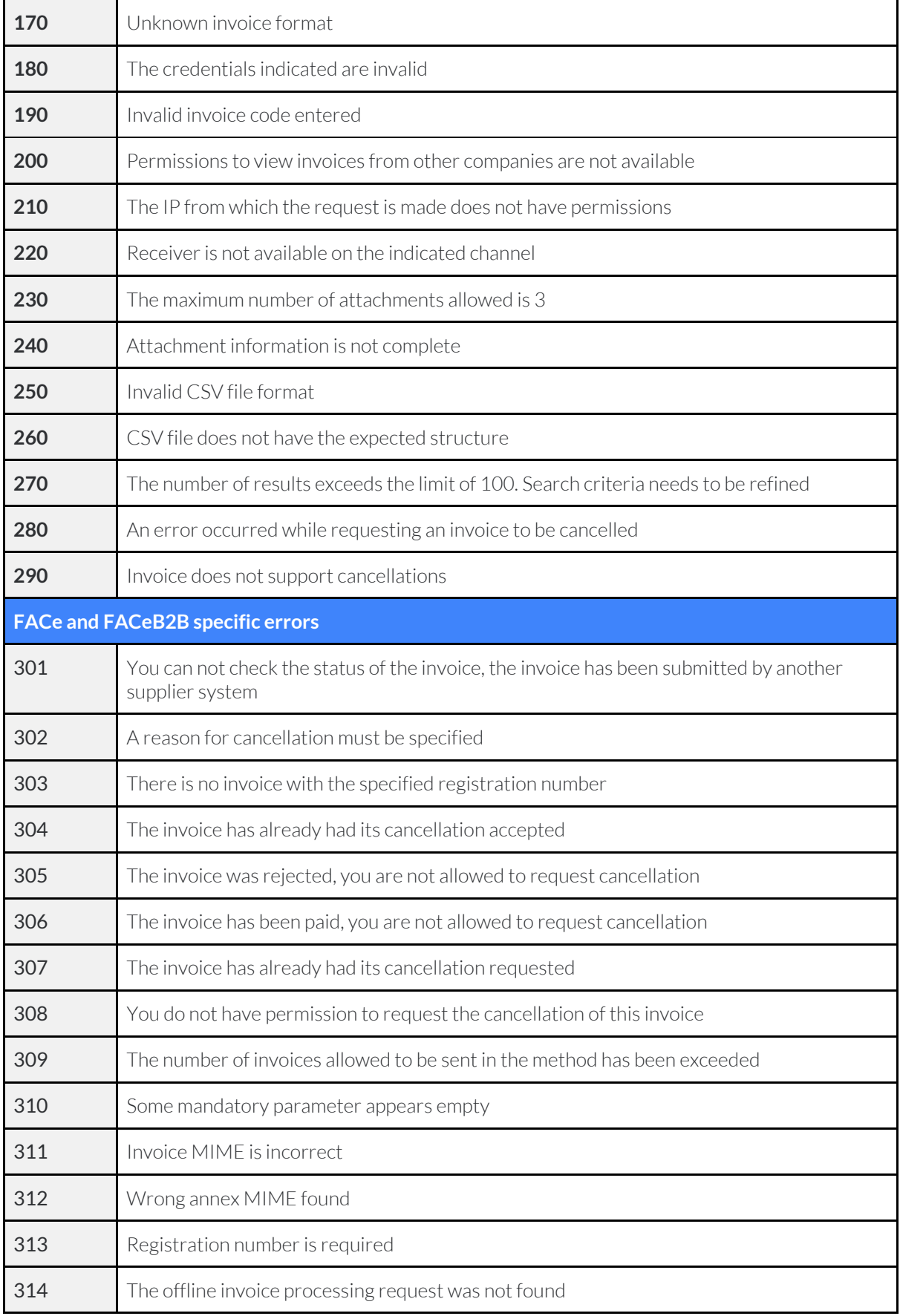

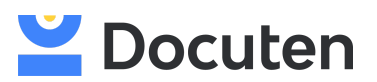

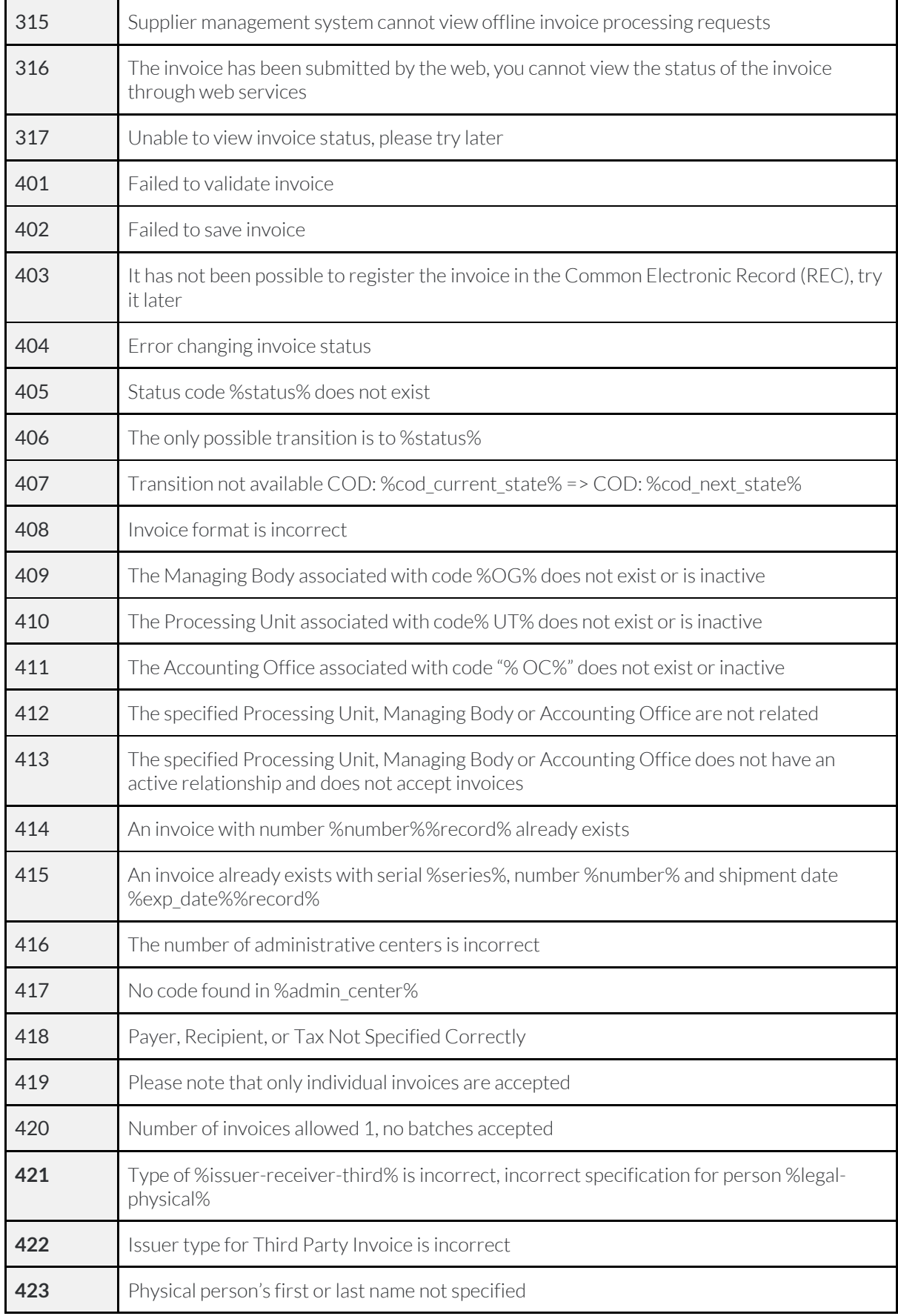

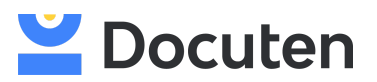

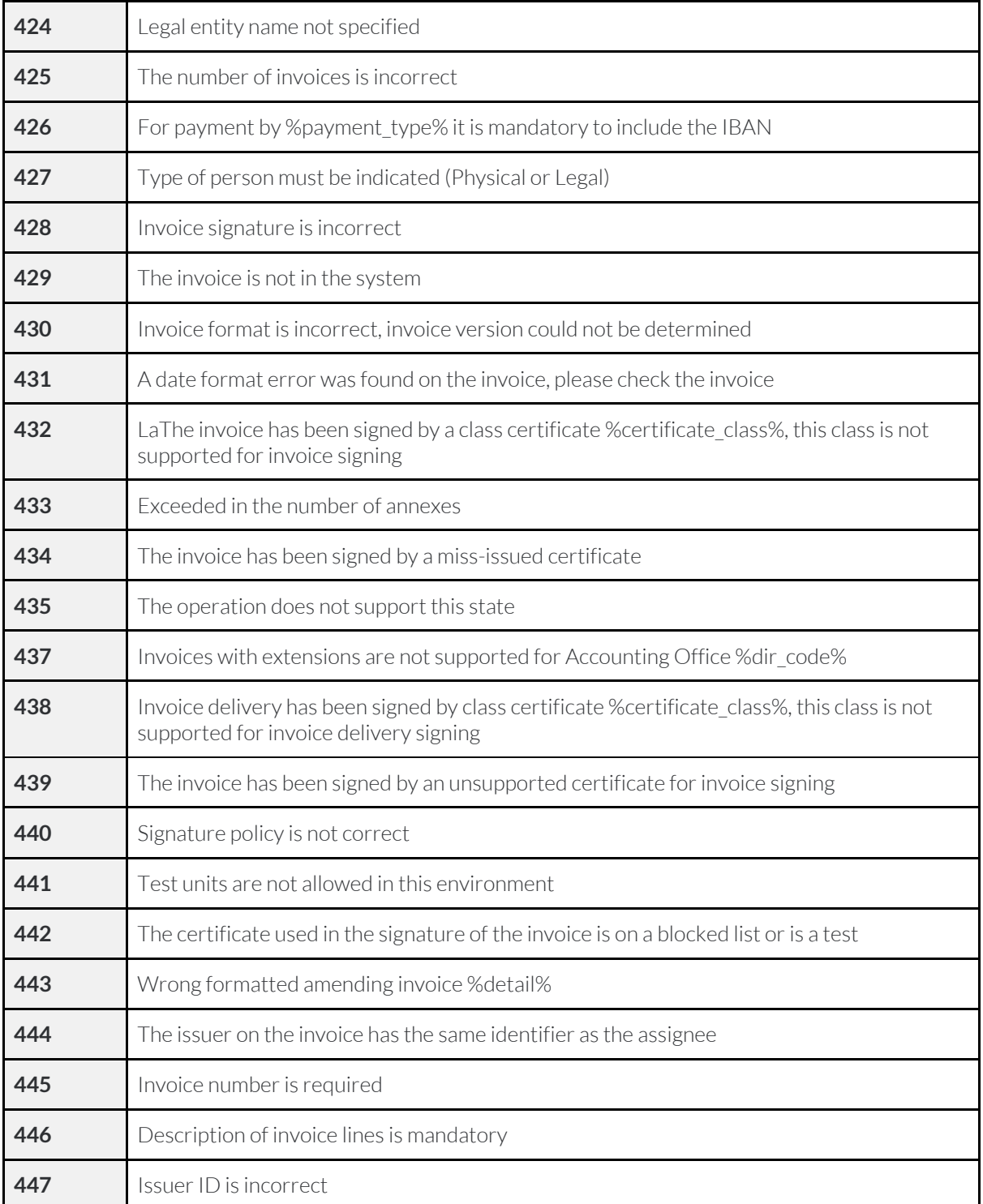

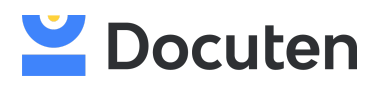

# <span id="page-11-0"></span>**DISPATCH CHANNELS**

Below are the current Dispatching channels.

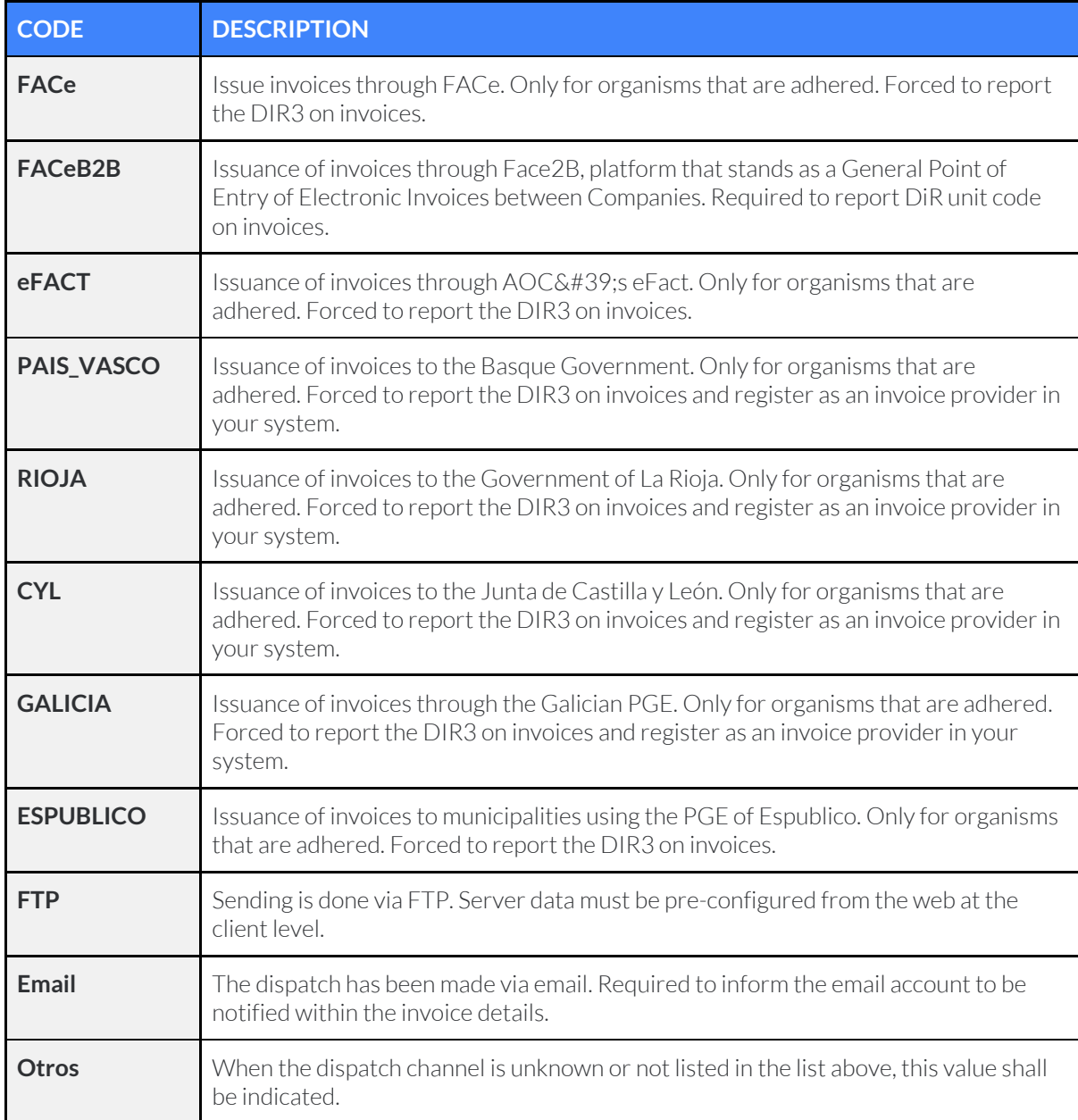

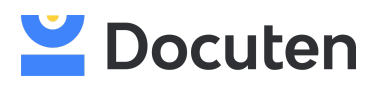

# <span id="page-12-0"></span>**INVOICE STATUS**

The following are the statuses in which an invoice can be found.

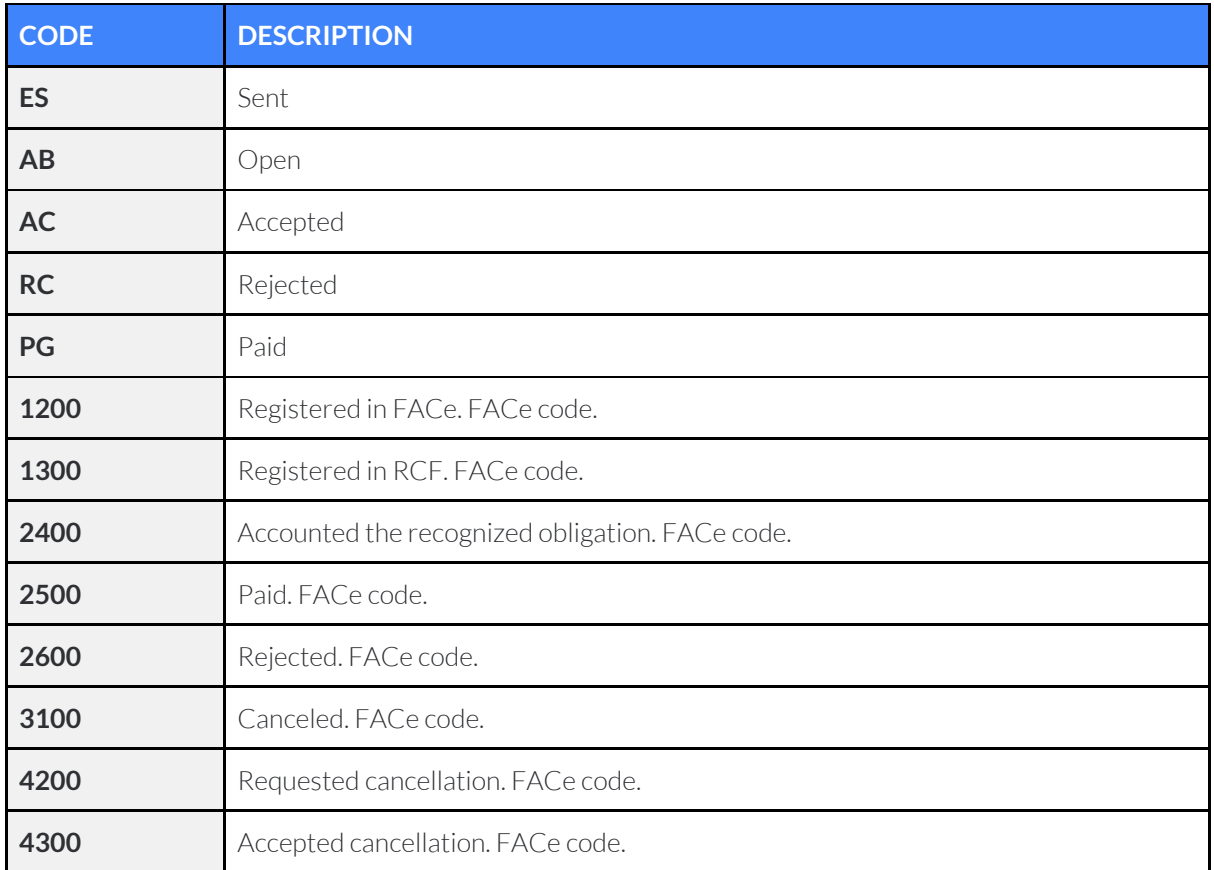